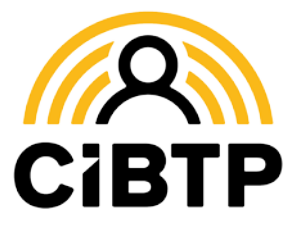

# **Déclaration nominative annuelle**

**La déclaration nominative annuelle (DNA) reste exigible en 2024 pour les entreprises qui ne sont pas entrées en DSN au 1er avril 2023**

NE TARDEZ PAS ! Retour de la DNA au plus tard le **30 avril 2024**

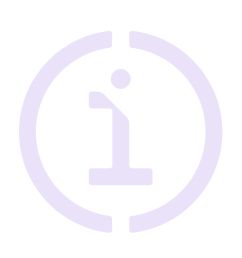

**La déclaration nominative annuelle (DNA)** est la déclaration des périodes d'activité effectuées par chacun des salariés de votre entreprise à la fin de chaque exercice, à savoir, **pour la DNA 2024, du 1er avril 2023 au 31 mars 2024**.

Les périodes d'activité permettent à la caisse d'attribuer un droit à congé à vos salariés ainsi que de calculer les indemnités journalières correspondantes.

### Comment déclarer ?

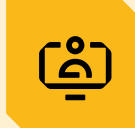

### Sur votre Espace sécurisé CIBTP

en vous rendant sur

**Mon espace adhérent** > **Mes déclarations nominatives**

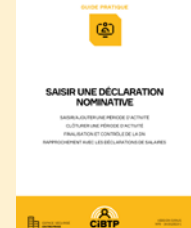

**LAISSEZ-VOUS GUIDER !**

Le site Internet de votre caisse contient des informations complémentaires utiles ainsi qu'un **guide dédié** à la saisie de la déclaration nominative dans l'Espace sécurisé.

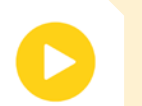

#### Sur Net-entreprises.fr

en y déposant vos fichiers **N4DS** ou vos fichiers **DADSU CIBTP**.

**Quelques points d'attention particuliers au verso de cette fiche**

Rendez-vous sur **Cibtp-[caisse].fr/entreprise/dna Cibtp-mediterranee.fr/entreprise/dna**pour en savoir plus

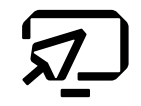

## Points d'attention

#### Entrées et sorties de personnel

Assurez-vous d'avoir déclaré, tout au long de la période du 1er avril 2023 au 31 mars 2024, l'intégralité des embauches et des sorties de personnel, **y compris si vous êtes passé en DSN durant le 1er trimestre 2024**.

Les embauches et débauches jusqu'au 31 mars 2024 qui n'auraient pas été déclarées doivent être enregistrées dans la DNA à la rubrique **Entreprise** > **Déclaration nominative Campagne 2024** > **Ajoutez un salarié.**

#### Identité et informations du contrat

Vérifiez et mettez régulièrement à jour les informations d'identité de vos salariés afin de garantir leurs droits.

Assurez-vous notamment de la **conformité de l'état civil** (nom et prénom, NIR, date et lieu de naissance).

Vérifiez la conformité des informations entre le contrat de vos salariés et la convention collective (métier, qualification, collège).

#### Temps de travail et absences

Le cumul des temps de travail et d'absences doit être cohérent avec la période.

Pour les ouvriers à temps complet, le temps de travail doit être indiqué en heures.

Pour les ETAM, cadres et ouvriers à temps partiel, les temps doivent être renseignés **en mois et jours calendaires**.

*Par exemple, 5 mois et 10 jours doivent être inscrits de la manière suivante : 5,10.*

#### Travail à temps partiel **(y compris temps partiel thérapeutique)**

Il est impératif de vous assurer au préalable que les données du contrat indiquent :

- l'horaire du temps partiel
- **E** le taux de paie (mensuel) du temps partiel

Le temps partiel thérapeutique suivant le même principe, vous devez uniquement déclarer le montant de la rémunération assurée par l'employeur, tant sur le contrat que sur la période d'activité.

Tout changement d'horaire ou de taux de paie du salarié doit faire l'objet d'une mise à jour de son contrat à la date effective de prise d'effet.

→ **Mes salariés** > **Mon personnel**, sélectionnez le salarié et l'onglet **Contrat** > **Modifier contrat**

Caisse CIBTP de la Région Méditerranée

Il est indispensable que ces éléments soient à jour au moment du départ en congé afin de calculer au plus juste l'indemnité journalière.

Les temps d'absence pour activité partielle sont pris en considération pour le calcul du droit à congé mais ne sont pas valorisés pour l'ouverture du droit à la prime des vacances.

#### Date des congés

Les dates de congé doivent être déclarées **uniquement** sur votre Espace sécurisé > Mon Espace adhérent

→ **Mes salariés** > **Saisir des congés individuels**

#### Bordereaux d'anomalies

Après traitement de votre DNA par les services de la caisse, si des informations sont manquantes ou incohérentes, vous recevrez par courriel une notification de mise à disposition dans votre Espace sécurisé d'un document à compléter. Celui-ci doit nous être transmis dans les huit jours via le formulaire de contact de votre Espace sécurisé.

#### Certificat de congés

Après validation des données de votre DNA, les certificats de congés sont automatiquement déposés dans votre Espace sécurisé et téléchargeables depuis l'onglet **Mes Documents**.

Vous devez remettre un exemplaire du certificat de congés à tous les salariés, y compris ceux qui ont quitté votre entreprise.

#### Validation de la DNA

Pour que la DNA soit validée par la caisse, vous devez avoir :

- transmis l'ensemble des déclarations de salaires pour la période du 1er avril 2023 au 31 mars 2024 (même à *Néant*), soit par DSN soit par saisie en ligne sur l'Espace sécurisé,
- vérifié l'égalité entre les déclarations de salaires et les salaires de vos salariés sur la période d'activité. Cette égalité est indispensable pour l'établissement des certificats de congés et l'ouverture des droits à congé de vos salariés.

Si vous constatez un écart, merci d'adresser vos justificatifs via le formulaire de contact de votre Espace sécurisé.

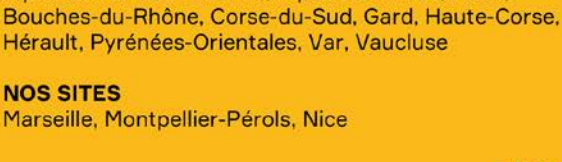

Alpes-de-Haute-Provence, Alpes-Maritimes, Aude,

**CIPCONSCRIPTION** 

**NOS SITES** 

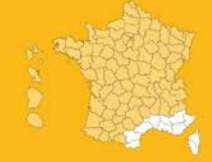

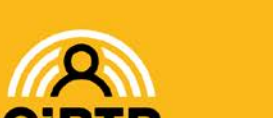

Document édité par la